## Studijski programi - Izmjena i brisanje studijskih programa

Administratori mogu obrisati ili urediti uneseni studijski program. Nakon prijave, potrebno je iz izbornika Administracija odabrati opciju Studijski programi.

## <span id="page-0-0"></span>Uređivanje podataka o studijskom programu

Kako bismo uredili podatke o studijskom programu, potrebno je pronaći željeni program te odabrati opciju

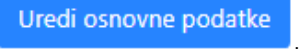

Izmijeniti se mogu svi evidentirani podaci. Polja označena s crvenom zvjezdicom obavezna su za unos.

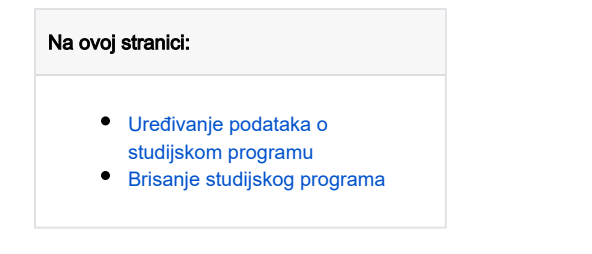

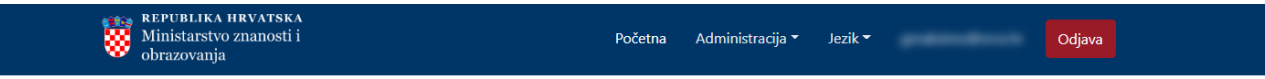

## Uređivanje studijskog programa

Informacija za retke sa opcijom dodavanja redaka:

Sva polja u svakom retku se trebaju popuniti za dodavanje entiteta. U suprotnom ostaviti redak praznih polja.

\* označava obavezna polja.

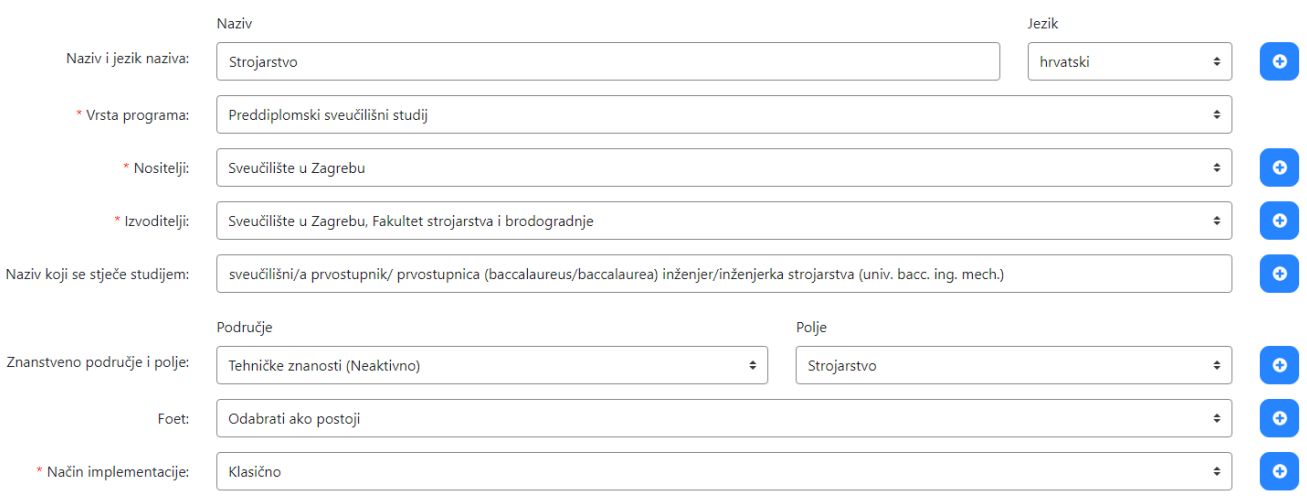

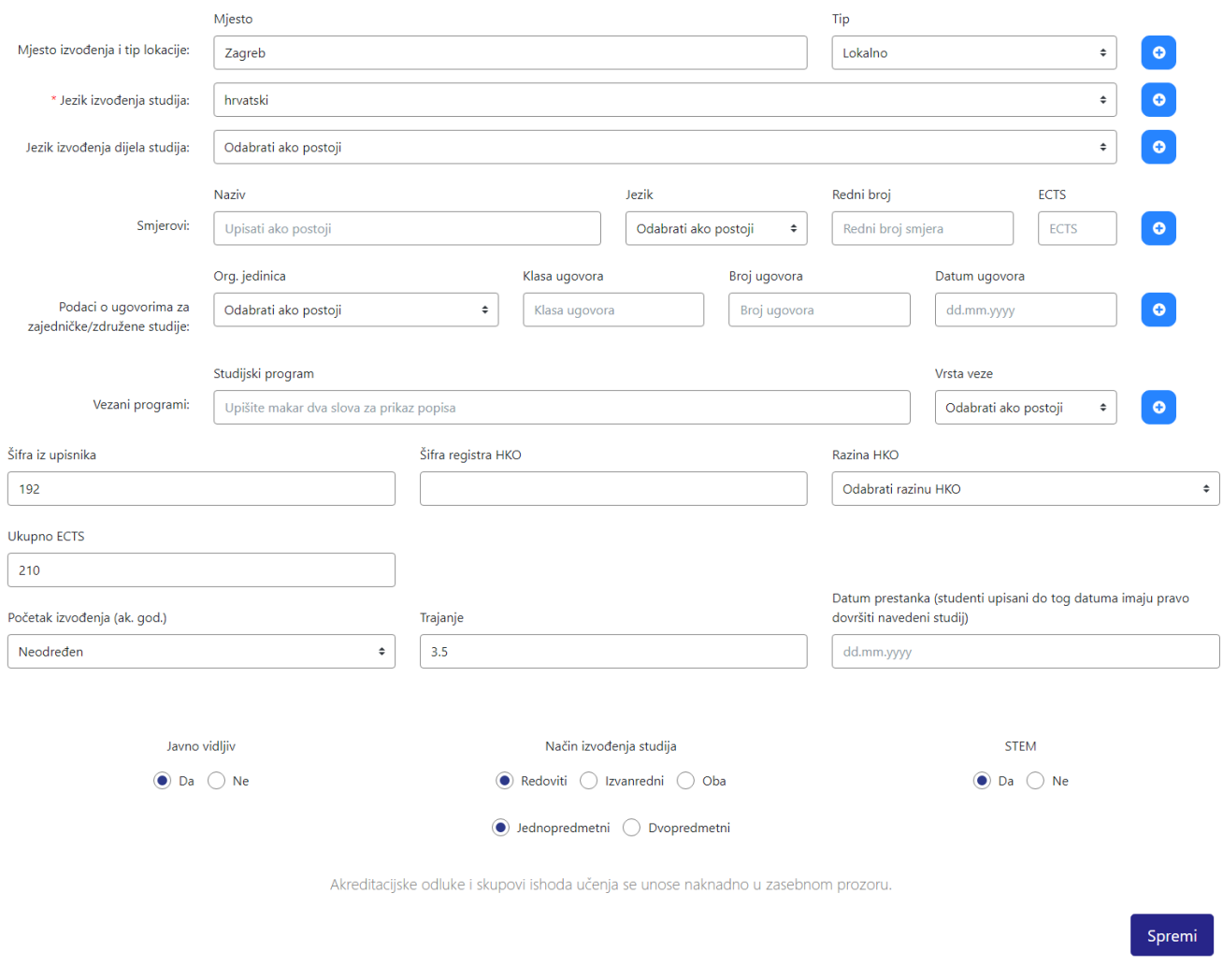

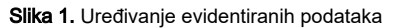

Uređivanje studijjskih programa radi se na isti način kao i [evidencija novog studijskog programa](https://wiki.srce.hr/display/KDI/Studijski+programi+-+Dodavanje+studijskih+programa#StudijskiprogramiDodavanjestudijskihprograma-Unos). Nakon što su unesene sve željene izmjene, potrebno je odabrati opciju Spremi.

## <span id="page-1-0"></span>Brisanje studijskog programa

Nakon što se dohvati studijski program kojeg se želi obrisati, potrebno je odabrati opciju .

Prije brisanja javlja se upozorenje te će zapis biti obrisan tek kad korisnik to dodatno potvrdi.

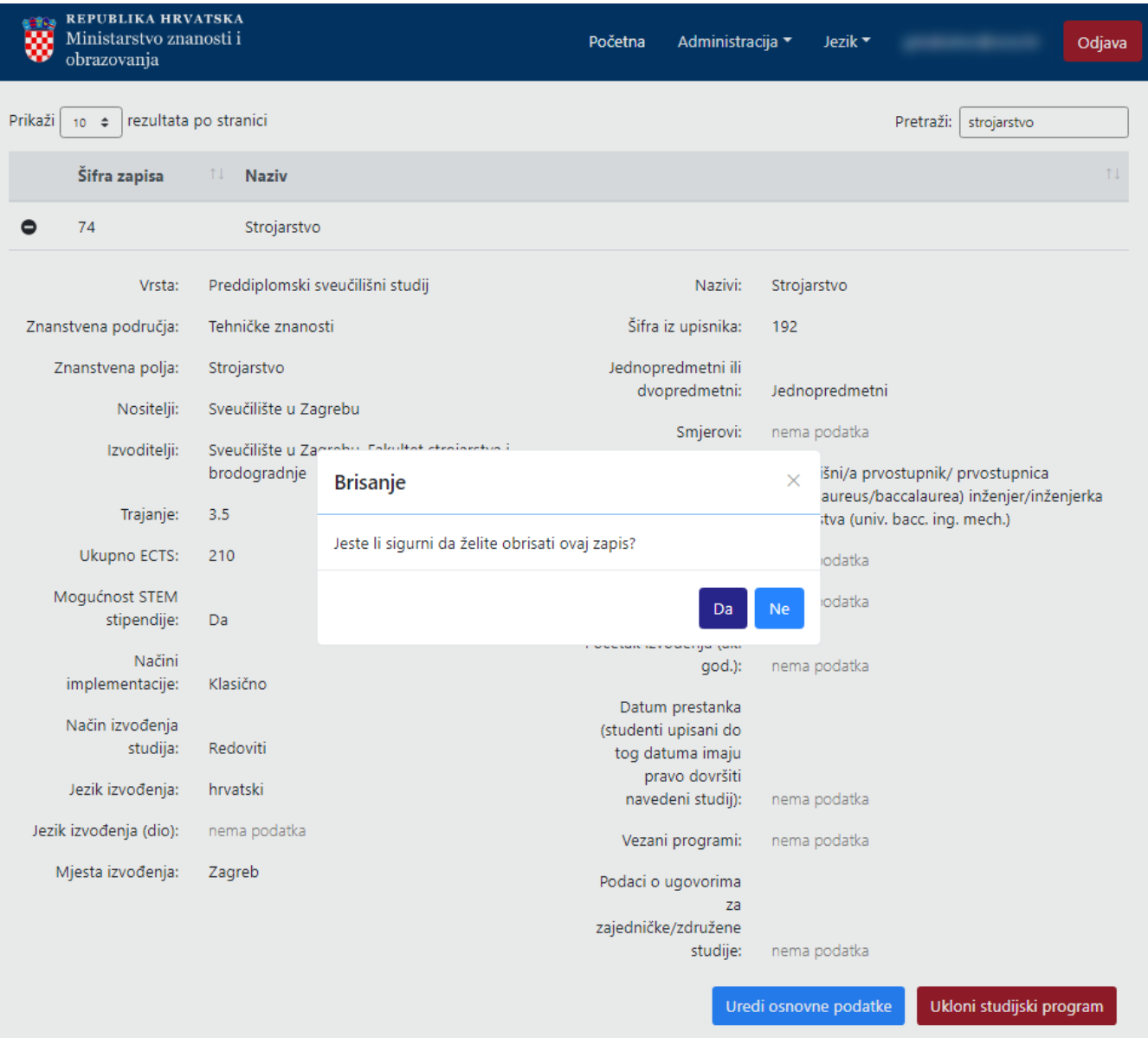

Slika 2. Potvrda brisanja